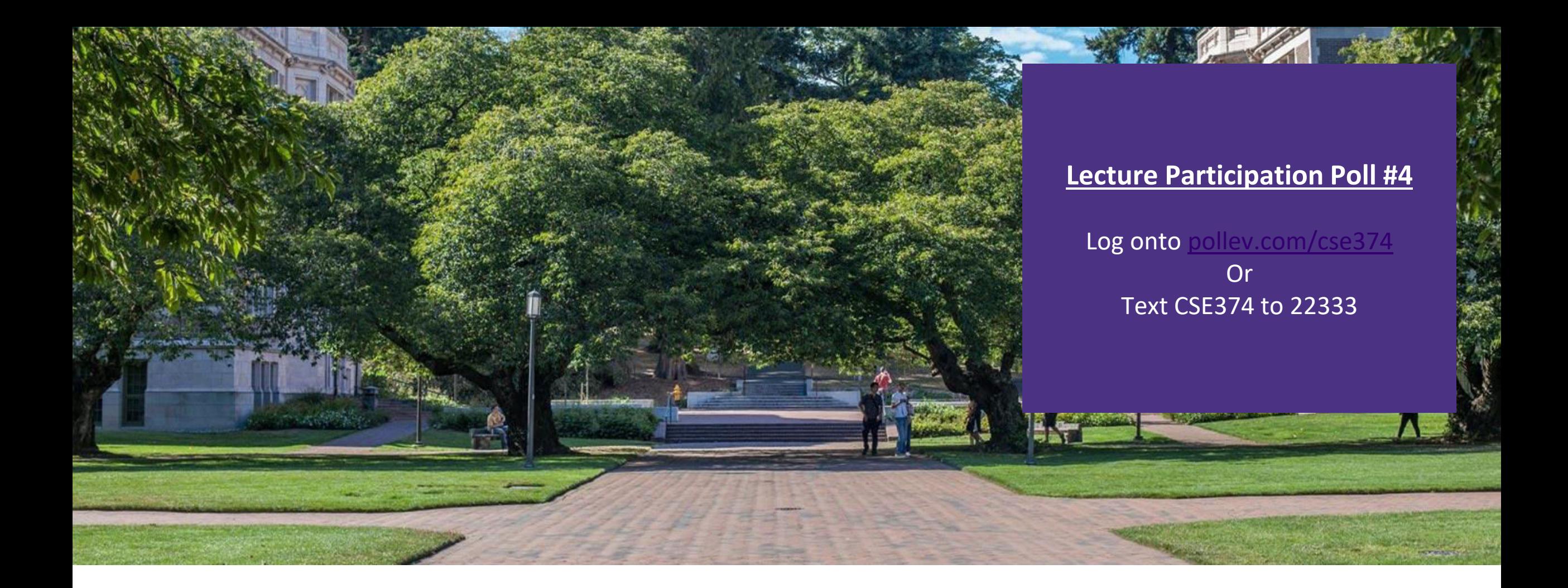

# Lecture 4: Bash Scripts Frogramming Concept

Programming Concepts and Tools

#### Administrivia

- ▪Course webpage live!
- **HW1** actually posted
- -after this lecture you now have everything you need
- -klaatu accounts created
	- -set up SSH
	- -ssh [yourUWNetId@klaatu.cs.washington.edu](mailto:yourUWNetId@klaatu.cs.washington.edu)
	- -password: tempPassword
	- passwd #will let you change your password
	- -issues fill out this form: <https://forms.gle/sFojyRU4eC8kJT4T9>
- Grading scripts are still being adjusted

#### Terminal Text Editing

▪While working with the text interface for the OS often it is helpful to use the text interface editors

-You do not have to use any of these in this course

-Editors are a matter of preference

#### $\rightarrow -$  ssh champk@klaatu.cs.washington.edu - 80×24 File: PeterPan.txt UW PICO 5.09 Chapter 1 PETER BREAKS THROUGH All children, except one, grow up. They soon know that they will grow up, and the way Wendy knew was this. One day when she was two years old she was playing in a garden, and she plucked another flower and ran with it to her mother. I suppose she must have looked rather delightful, for Mrs. Darling put her hand to her heart and cried, "Oh, why can't you remain like this for ever!" This was all that passed between them on the subject, but henceforth Wendy knew that she must grow up. You always know after you are two. Two is the beginning of the end. <mark>^G</mark> Get Help <mark>^O</mark> WriteOut <mark>^R</mark> Read File <mark>^Y</mark> Prev Pg <mark>^K</mark> Cut Text <mark>^C</mark> Cur Pos AW Where is Justify

#### PICO EMACS VIM

#### $\bullet$  ~  $-$  ssh champk@klaatu.cs.washington.edu  $-$  80×24 DIO C File Edit Options Buffers Tools Help Chapter 1 PETER BREAKS THROUGH All children, except one, grow up. They soon know that they will grow

up, and the way Wendy knew was this. One day when she was two years old she was playing in a garden, and she plucked another flower and ran with it to her mother. I suppose she must have looked rather delightful, for Mrs. Darling put her hand to her heart and cried, "Oh, why can't you remain like this for ever!" This was all that passed between them on the subject, but henceforth Wendy knew that she must grow up. You always know after you are two. Two is the beginning of the end.

-UUU:----F1 PeterPan.txt All L1 (Text) --PeterPan.txt has auto save data; consider M-x recover-this-file

#### $\rightarrow -$  ssh champk@klaatu.cs.washington.edu - 80×24 Chapter 1 PETER BREAKS THROUGH All children, except one, grow up. They soon know that they will grow up, and the way Wendy knew was this. One day when she was two years old she was playing in a garden, and she plucked another flower and ran with it to her mother. I suppose she must have looked rather delightful, for Mrs. Darling put her hand to her heart and cried, "Oh, why can't you remain like this for ever!" This was all that passed between them on the subject, but henceforth Wendy knew that she must grow up. You always know after you are two. Two is the beginning of the end. "PeterPan.txt" 11L, 592C  $1.1$

## Working in VS Code

1. [Install VS Code](https://code.visualstudio.com/download) 

a. it's free!

- 2.  $ctrl + shift + P$  or F1 to open SSH dialog
	- a. enter in klaatu account info
- 3. open folder to see your files
- 4. use terminal on bottom

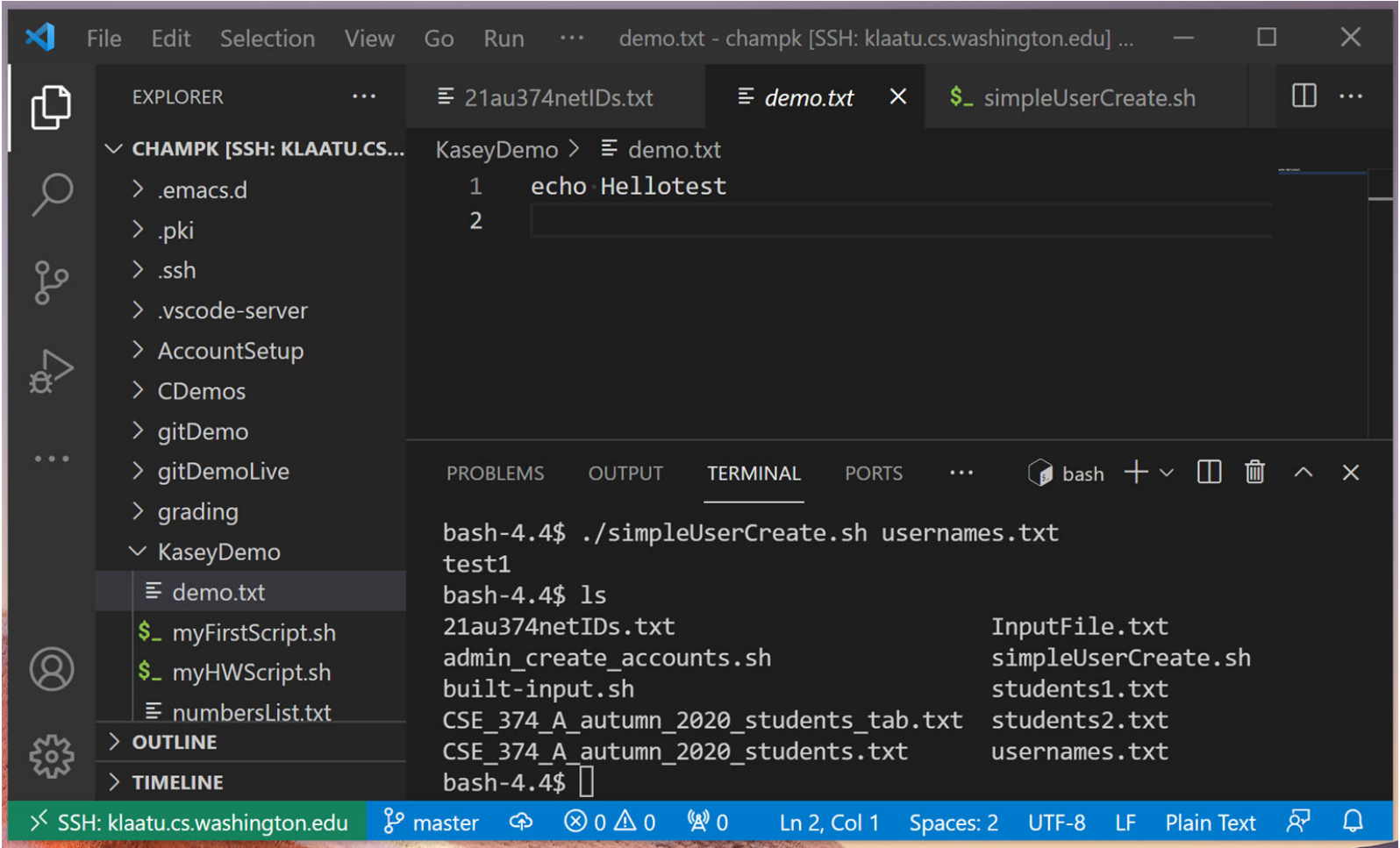

## Transferring files between local and remote

- tar tape archive compresses directory of files for easy transfer (like zip or archive)
	- -tar -c <directory to compress>
		- tar –c –v –f myTarFile.tar /home/champk/
		- $z c$  creates new tar archive file
		- $-v$  Verbosely show the tar process
		- $-$  -f to decide name of tar file
	- -tar –x <file to extract>
		- tar –x –v myTarFile.tar
- wget non-interactive download of files from the web supporting http, https and FTP - Non interactive means it can work in the background (helpful if the files take a while) -wget http://website.come/files/file.zip
- scp secure copy uses ssh protocol to transfer files between different hosts
	- scp user@remote.host:file.txt /local/directory copies file.txt from remote host to local directory
	- -scp file.txt user@remote.host:/remote/directory/ copies file.txt from local host to remote directory
- You can always use a file transfer GUI like [FileZilla](https://filezilla-project.org/) uses FTP or SFTP, available for all platforms

### Writing Scripts

- **.** Instead of writing commands directly into terminal save them in a file -Use file extension ".sh"
- Bash can run these files as executables -Add line at top of file to tell computer this should be run using bash #! /bin/sh
- $\bullet$  # by itself makes a comment -Always include header comment with usage instructions
- **Give the file execution permissions** chmod u+x myscript.sh
- Stop bash script on first failure by adding set –e at top of script

#### Bash Script Variables

▪When writing scripts you can use the following default variables

\$# - stores number of parameters entered

Ex: if  $[$ # -lt 1]$  tests if script was passed less than 1 argument

- \$N returns Nth argument passed to script
- Ex: sort \$1 passes first string passed into script into sort command
- \$0 command name

Ex: echo "\$0 needs 1 argument" prints "<name of script> needs 1 argument"

\$\* returns all arguments

\$@ returns a space separated string containing all arguments "\$@" prevents args originally quoted from being read as multiple args

## Script Error Checking

**If incorrect number of arguments passed** 

```
if [ $# -ne 2 ]; then
  echo "$0 requires 2 arguments" >&2
 exit 1
```

```
fi
```
- Check if file exists
- if [ ! -f \$1 ]; then

```
 echo "File does not exist" <& 1 
exit 1
```
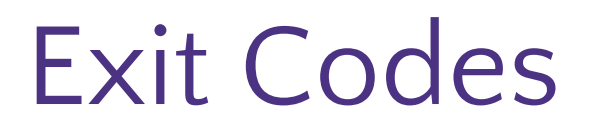

The command "exit" exits a shell and ends a shell-script program ctrl+c aborts a process

When a process exits you can use a number to indicate either a success or failure  $0 =$ success

1 or any non-zero positive number = error

#### grep

- Search for a given string within a given file -grep [options] pattern [files]
	- -EX: grep "computer" /usr/share/dict/words
- **· Helpful Options** 
	- $---c$ : prints count of lines with given pattern
	- --h : display matched lines (without filenames)
	- $-$ i : ignore case when matching
	- --l : display list of filenames with matches

\$ grep 'computer' /usr/share/dict/words computer computerese computerise computerite computerizable computerization computerize computerized computerizes computerizing computerlike computernik computers microcomputer microcomputers minicomputer minicomputers multicomputer multimicrocomputer supercomputer supercomputers telecomputer

[https://www.geeksforgeeks.org/grep-command-](https://www.geeksforgeeks.org/grep-command-in-unixlinux/)[in-unixlinux/](https://www.geeksforgeeks.org/grep-command-in-unixlinux/)<br>10 intervals and the CSE 374 AU 20 - KASEY CHAMPION 10

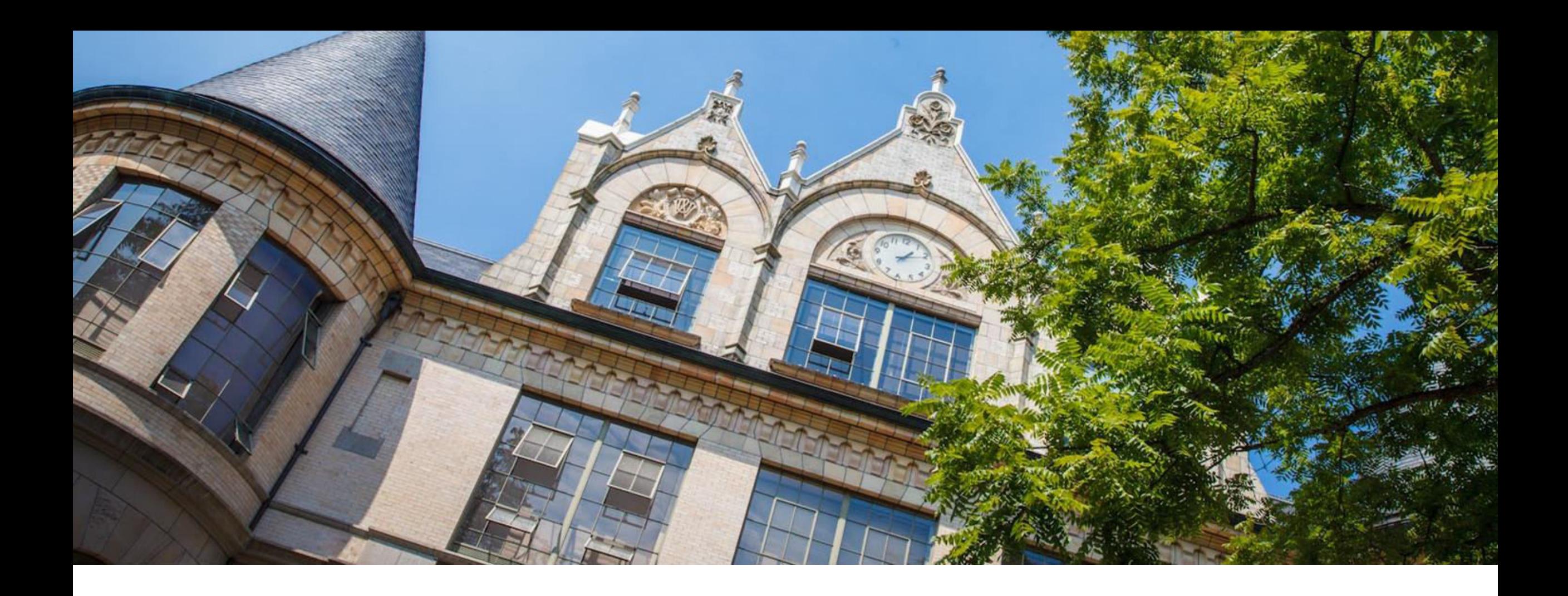

# Demo: Grep

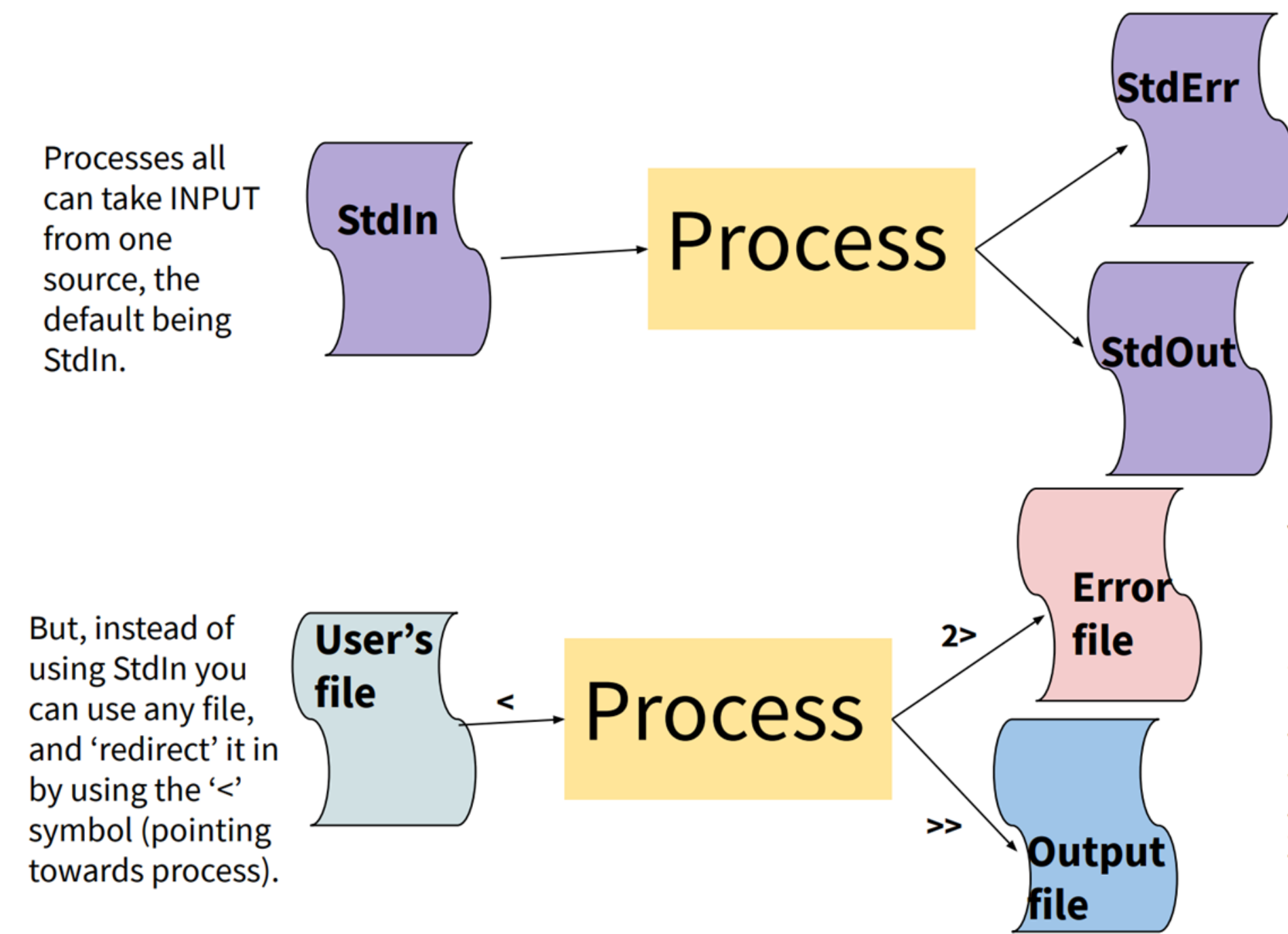

Processes have two **OUTPUT** destinations, the default being StdOut and StdErr. You can think of these as two potential files to which a processes can write.

You can also write to different files instead of StdErr or StdOut. The '>' symbol means to put in an new file, while '>>' means to append to the end of a file. The '2' specifies that you want iostream '2', or the error stream.

#### Input / Output Streams

- stdin Standard in (File Descriptor = 0) - Keyboard input typed into the terminal
- stdout Standard out (File Descriptor = 1)
	- Results of a process after it has completed printed to the screen of the terminal
- stderr Standard error (File Descriptor = 2)
	- Results of a process if it exits in error printed to the screen of the terminal

### Redirecting Streams

#### Redirection Syntax:

- -< yourInput
- -> yourOutput
- ->> appendYourOutput
- -2> yourError
- -&> yourOutputAndError
- -Stdout & stderr default to terminal

#### Examples

- -cmd > file sends stdout to file
- -cmd 2> file sends stderr to file
- -cmd 1> output.txt 2> error.txt redirects both stdout and stderr to files
- -cmd < file accepts input from file
	- -Instead of directly putting arg in command, pass args in from given file
	- -cat file1.txt file2.txt file3.txt or cat < fileList.txt

# Redirection Syntax

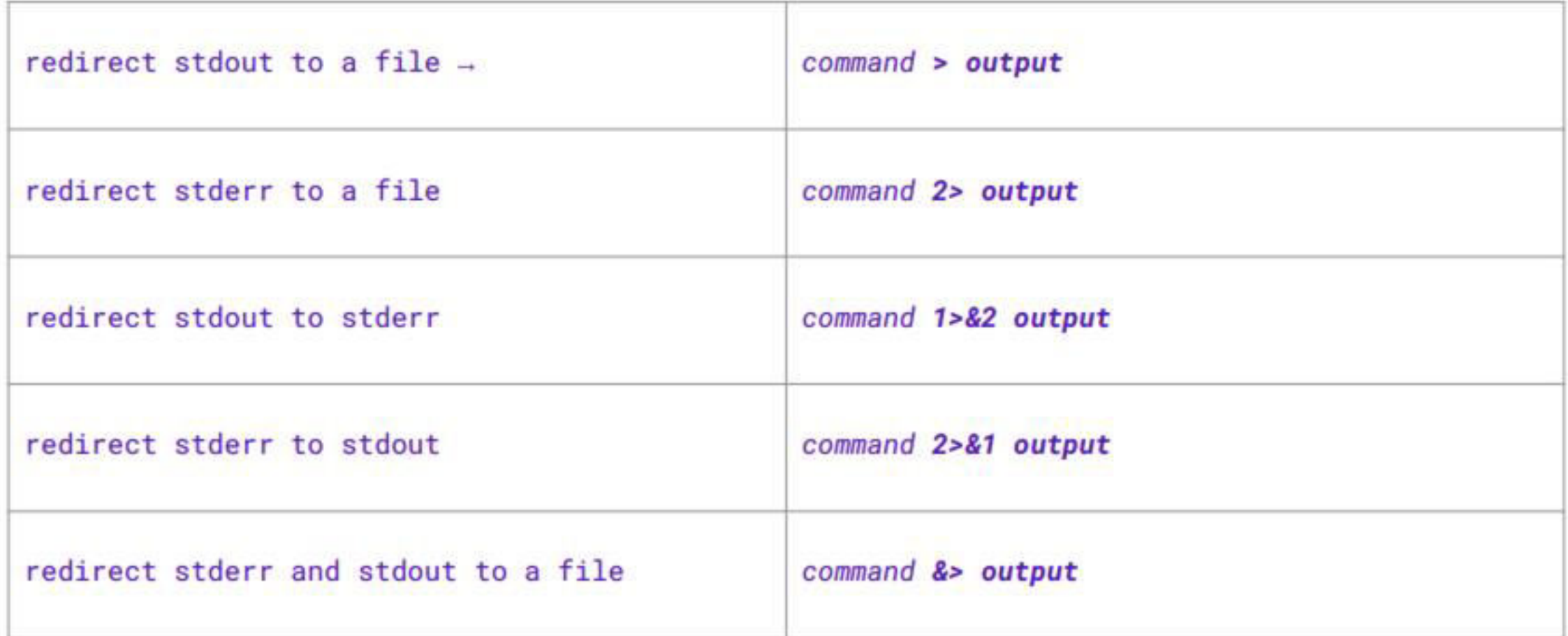

# I/O Piping

We can feed the stdout of one process to the stdin of another using a pipe ("|")

- -Data flows from process to the other through multiple transformations seamlessly
- -Similar to redirection, but specifically passes streams into other programs instead of their defaults

#### Example:

- -Instead of:
	- du –h –d 1 . > sizes.txt
	- grep 'M' sizes.txt
- -We can use piping
	- du h –d 1 . | grep 'M'
- Piping is effective when you have one set of data that needs to be transformed multiple times -Cmd1 | cmd2 – pipe output of cmd1 into input of cmd2

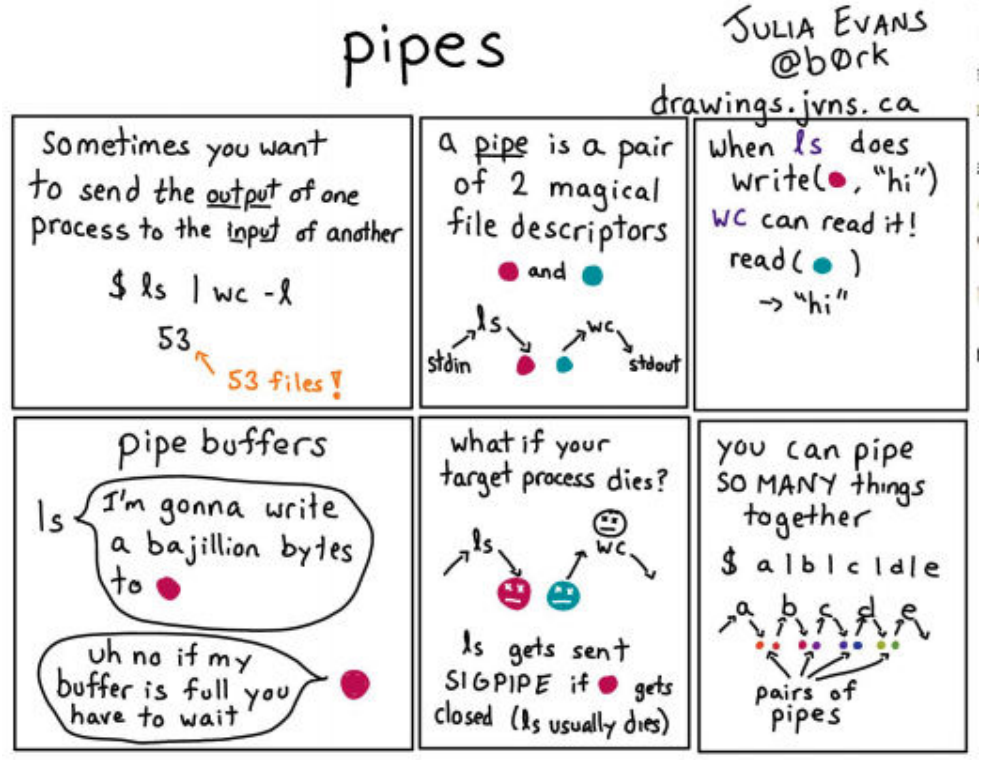

# What is the difference between | and >?

- ▪What is the difference between | and >?
	- Pipe is used to pass output to another program or utility
	- Redirect is used to pass output to either a file or stream
	- -thing1 > thing2 runs thing1 and then sends the stdout stream to thing2, if these are files thing2 will be overwritten
	- -thing1 > tempFile && thing2 <tempFile sends stdout of thing1 to stdin of thing2 without overwriting files
		- Equivalent to thing1 | thing2 much more elegant!

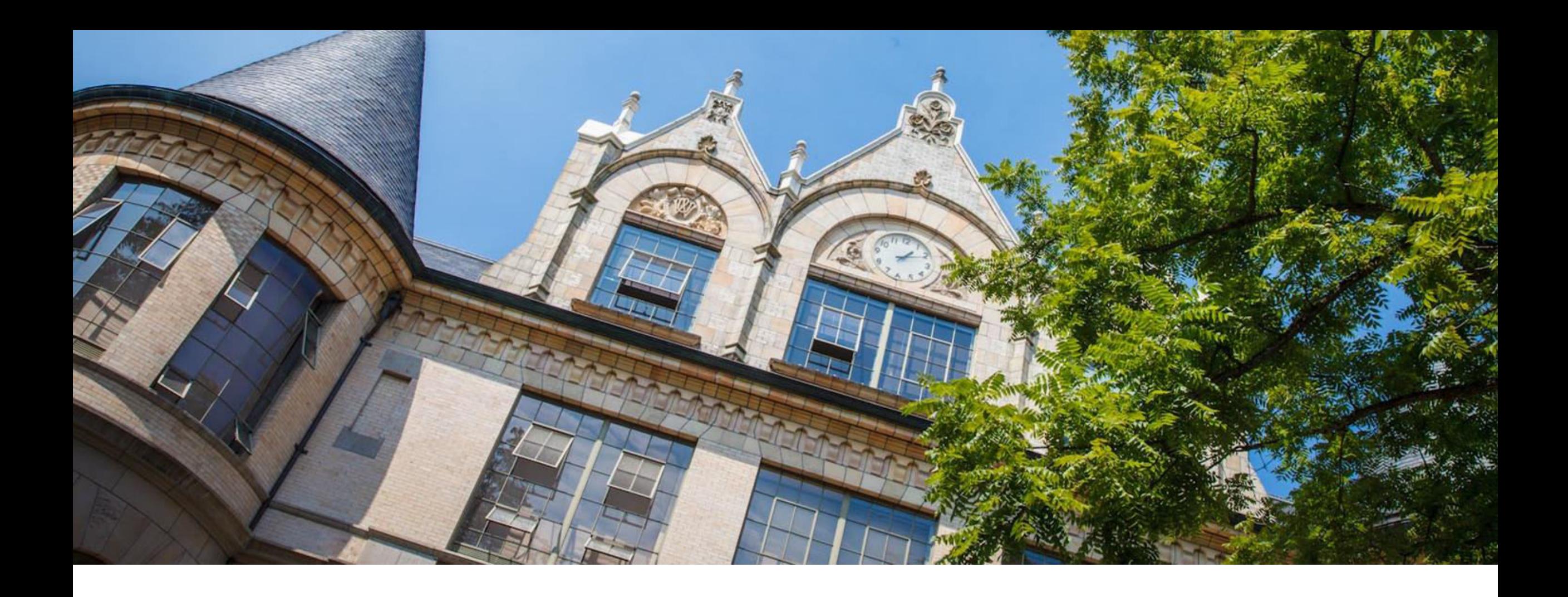

#### Demo: Stream Redirection